## Features 2: Using USB-ITN in Combination with the Optional Spreadsheet Software

Although measurement data can be simply loaded directly into an Excel spreadsheet by connecting the instrument and input tool to a computer, using the optional USB-ITPAK software enables timesaving operations and procedures that significantly improve reliability and efficiency.

## **USB-ITPAK** This setup and data collection software is used to input data from one or more measuring instruments (connected by way of **USB-ITN**) to any Excel sheet. (This software package cannot be used with **IT-012U**.) **Measurement data collection software: USB-ITPAK**® **Order No. 06ADV386 USB dongle** Software use requires USB dongle. **Major features** • Excel input settings: The input destination (a workbook, sheet, or cell), cell-fill direction (right or down), cell-fill interval, and other settings can be specified. usage environment • Measurement method selection: Any of the following three methods can be selected: Sequential measurement, batch measurement, or individual measurement. (For details, see the measurement examples.) • Data input control: Data can be requested, canceled, or skipped by using mouse buttons, function keys, or foot switch. • Character string input by the USB foot switch adapter, USB-FSW: Any previously specified character string can be input using the foot switch. Examples: pass or fail • Number of units that can be connected (total number for both USB-ITN and USB-FSW): Up to 20 units can be connected for Windows Vista or Windows 7, and up to 100 units can be connected for Windows 2000 or Windows XP. However, the above numbers might be less depending on the system configuration. • Data importation time: About 0.2 to 0.3 seconds per unit. However, this value differs depending on the connected measuring instruments and measurement environment. • Driver software: The VCP (virtual COM port) drivers for USB-ITN and USB-FSW are individually recognized using a built-in COM number. • Patent pending (Japan) Details about the are provided on page 5. These types of measurement are made possible by using the USB-ITPAK optional software

**Various measurement patterns are supported by the three measurement modes of USB-ITPAK. Data input and cancellation can also be performed with a single button press using the foot switch.**

## **N USB-ITPAK measurement examples**

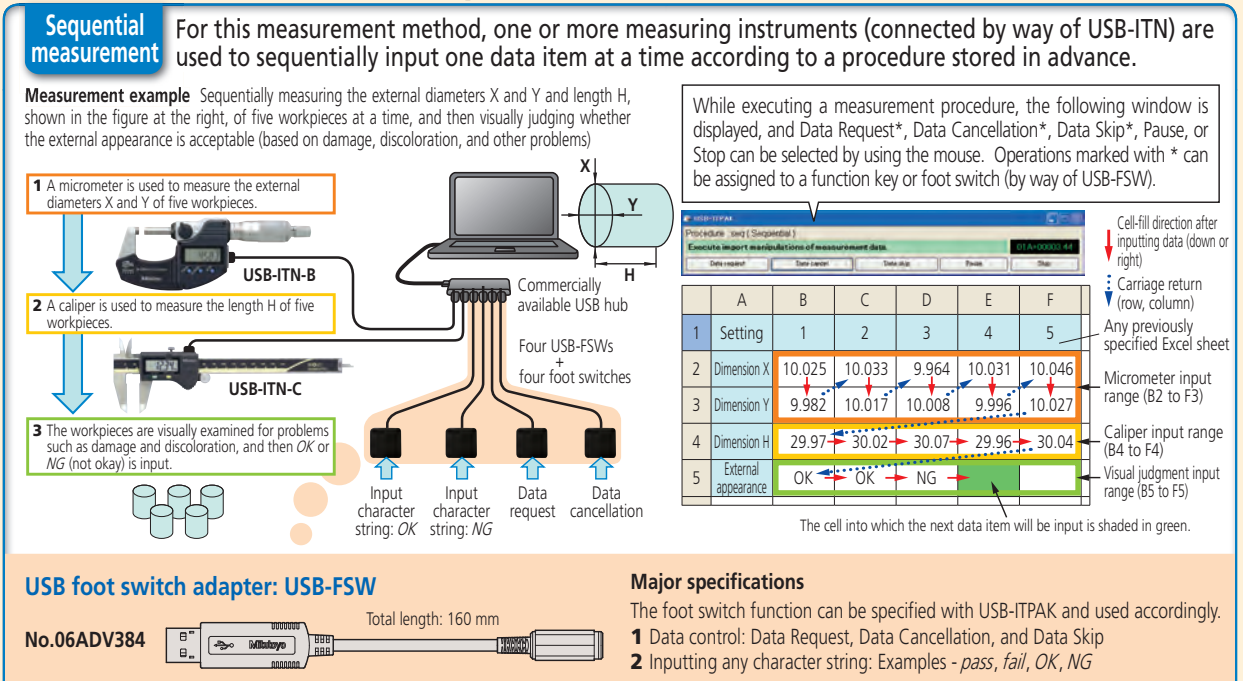